Dell PowerVault Network Attached Storage (NAS)システム

# トラブルシューティング ガイド

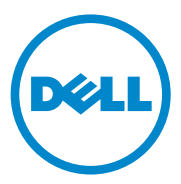

### メモ、注意、警告

■ メモ:コンピュータを使いやすくするための重要な情報を説明しています。

注意:手順に従わない場合は、ハードウェアの損傷やデータの損失の可能性がある ことを示しています。

警告:物的損害、けが、または死亡の原因となる可能性があることを示しています。

#### 本書の内容は予告なく変更されることがあります。 **© 2010** すべての著作権は **Dell Inc.** にあります。

Dell Inc. の書面による許可のない複製は、いかなる形態においても厳重に禁じられています。

本書に使用されている商標:Dell™、DELL ロゴ、PowerEdge™、PowerVault™、および OpenManage™ は Dell Inc. の商標です。Microsoft® および Windows® は米国および / またはその他の 国における Microsoft Corporation の商標または登録商標です。

商標または製品の権利を主張する事業体を表すためにその他の商標および社名が使用されていること があります。それらの商標や会社名は、一切 Dell Inc. に帰属するものではありません。

2010年9月 Rev. A01

\_\_\_\_\_\_\_\_\_\_\_\_\_\_\_\_\_\_\_\_

# 目次

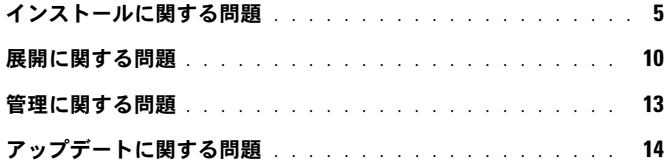

### 4 | 目次

### <span id="page-4-0"></span>インストールに関する問題

### 表 1. インストールに関する問題

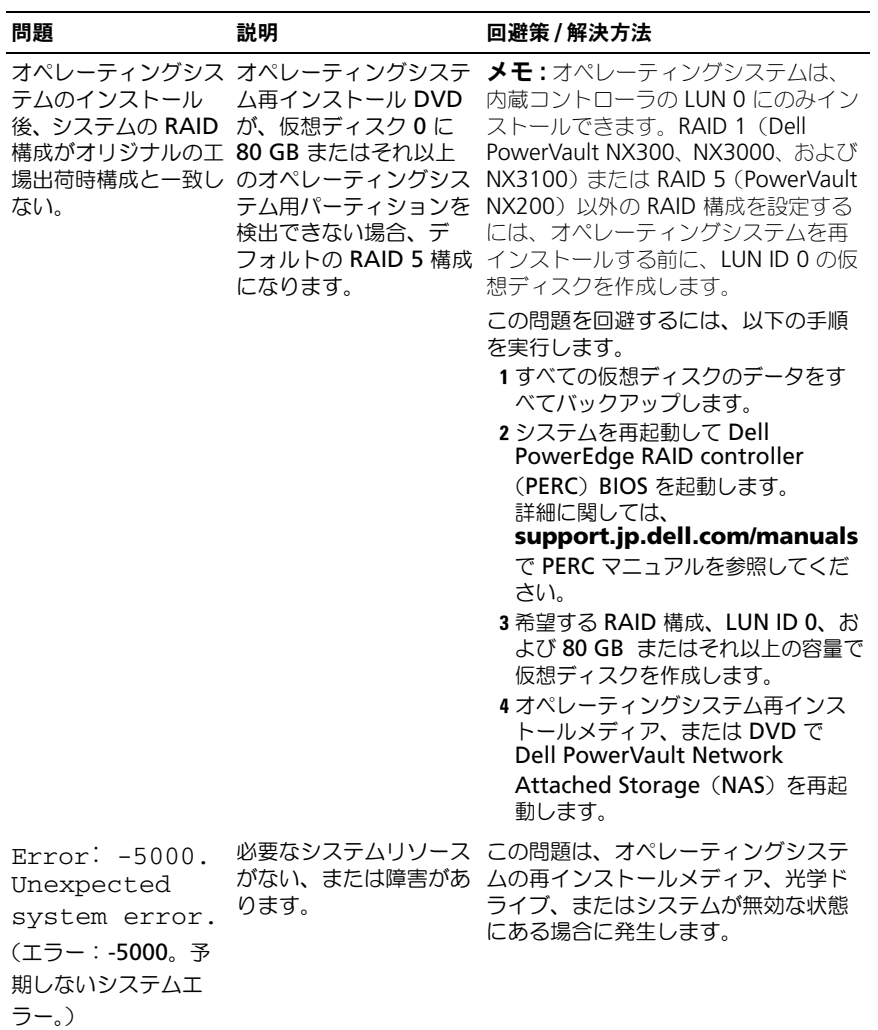

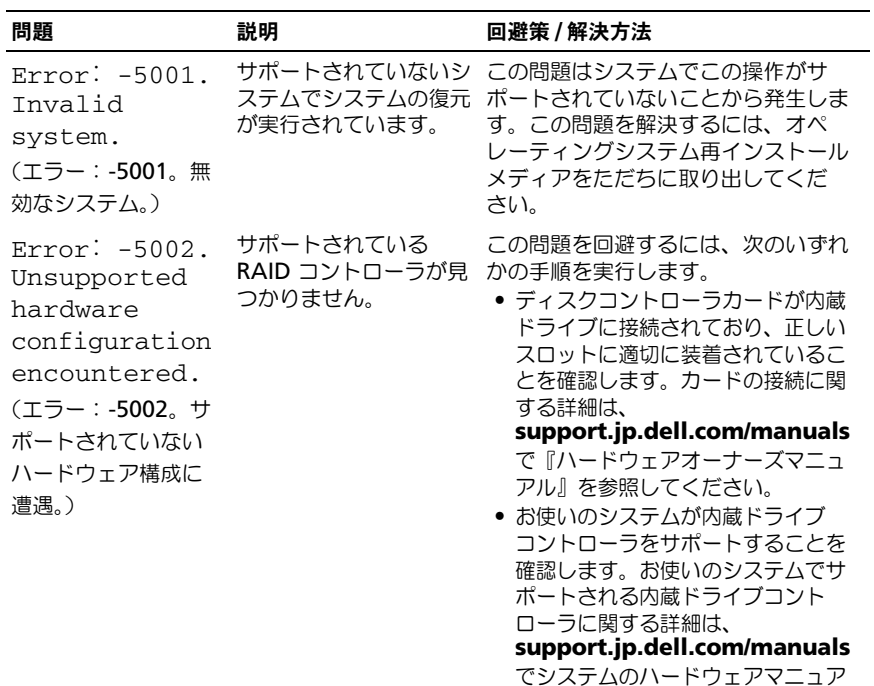

ルを参照してください。

L.

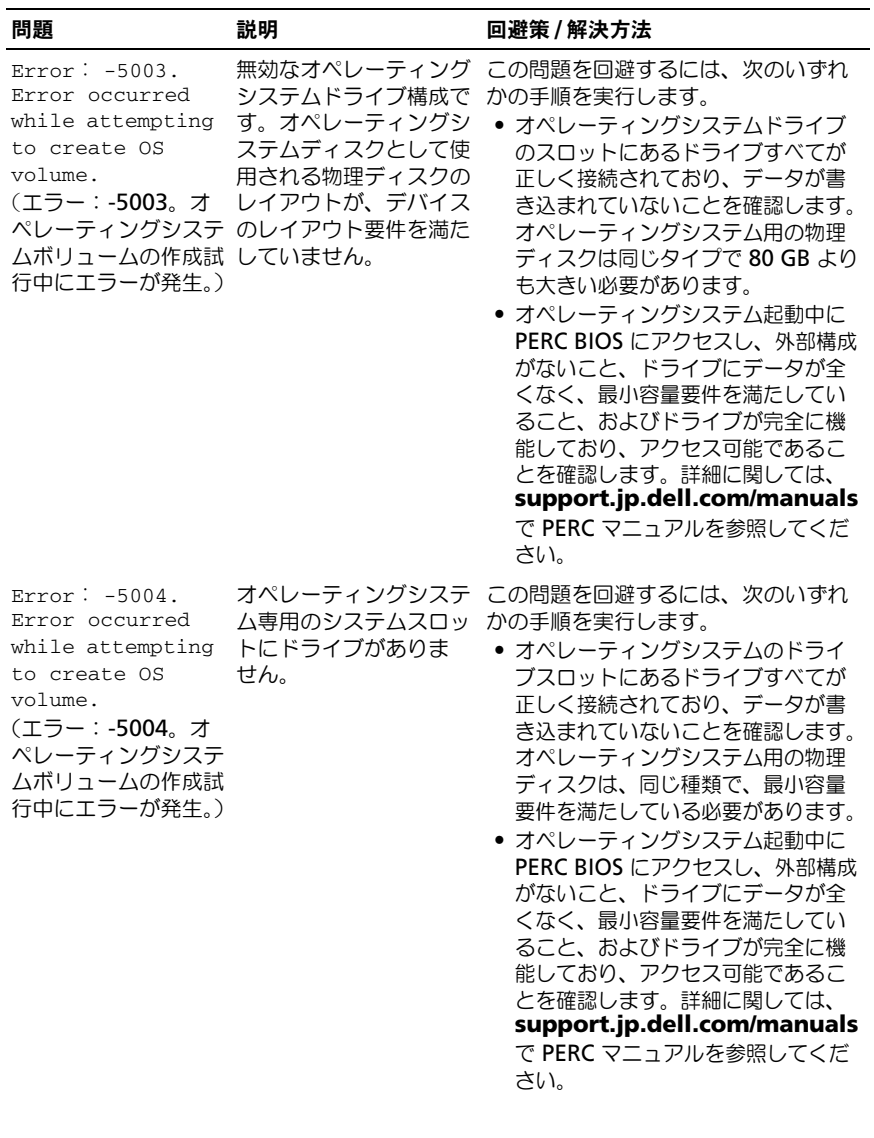

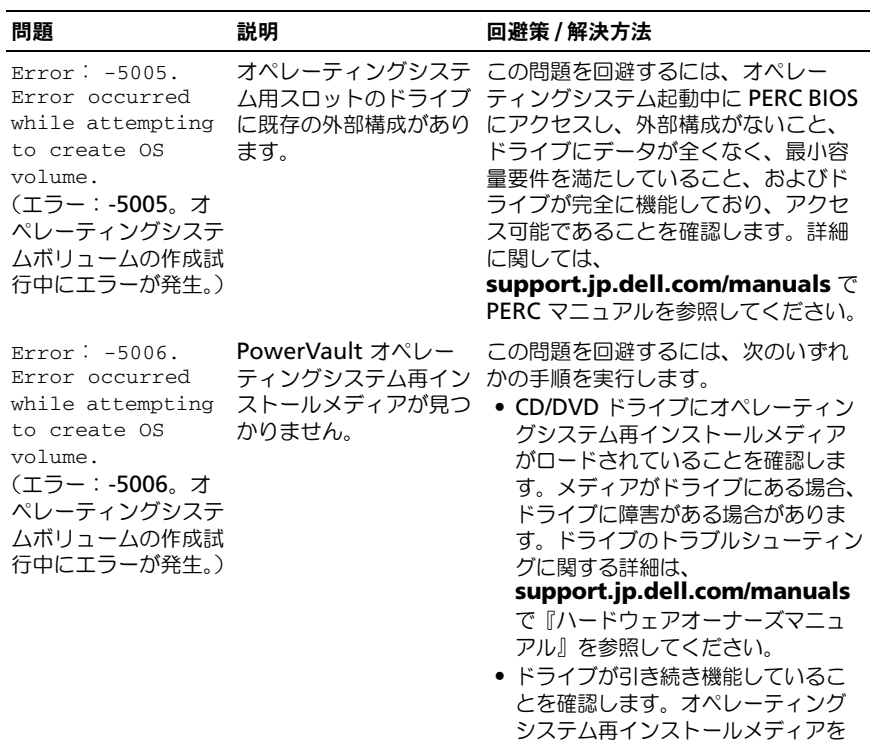

使用して PowerVault NAS を再起 動し、処理を再スタートします。

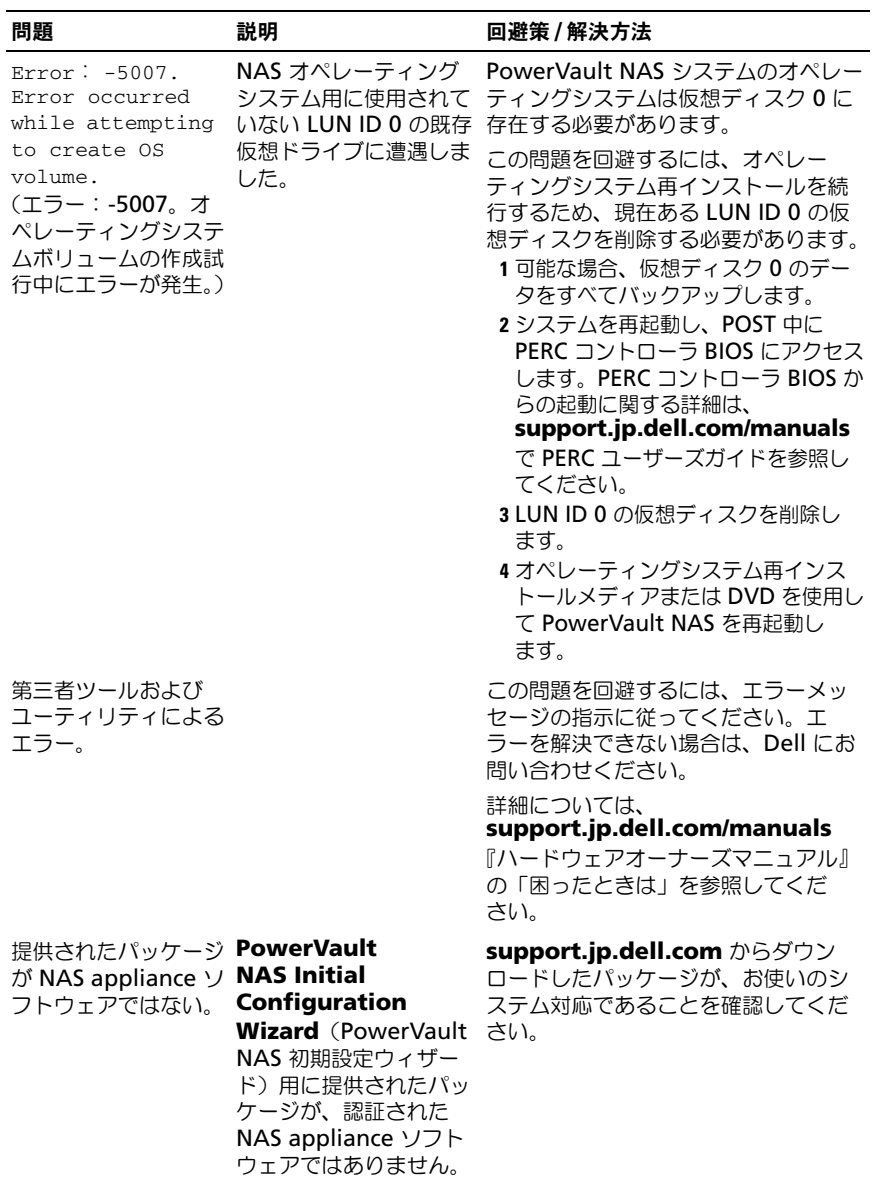

表 1. インストールに関する問題 (続き)

| 問題                                                                            | 説明                                                                                                    | 回避策 / 解決方法                                                                                                    |
|-------------------------------------------------------------------------------|----------------------------------------------------------------------------------------------------|----------------------------------------------------------------------------------------------------|
| 提供された<br>PowerVault NAS<br>appliance ソフト<br>ウェアを NAS システ<br>ムにインストールでき<br>ない。 | システム用に誤った<br>NAS appliance ソフト<br>ウェアが提供されてい<br>ます。                                                     | support.jp.dell.com にアクセス<br>し、システムに適切な NAS appliance<br>ソフトウェアをダウンロードします。                                                                                               |
| 表示されたままにな<br>る。                                                               | 再インストールエラー オペレーティングシステ<br>メッセージが LCD に ムが正常に再インストー<br>ルされるまで、LCD に<br>最後のエラーメッセージ<br>が表示されたままになり<br>ます。 | この問題を解決するには、ユーザーが<br>定義した文字列をデフォルトオプ<br>ション、またはユーザー定義文字列に<br>変更します。<br>BIOS にアクセスし、Embedded<br><b>Server Management</b> 画面を選択<br>します。オプションをデフォルトに変<br>更するか、新規の文字列を入力します。 |
| れる。                                                                           | 誤ったデータが表示さ ムの再インストール中<br>に、ログ表示コンソール<br>に誤ったデータが表示さ<br>れます。                                             | ログ表示コンソールに オペレーティングシステ これは既存の問題で、システムには影<br>響ありません。                                                                                                    |

# <span id="page-9-0"></span>展開に関する問題

#### 表 2. 展開に関する問題

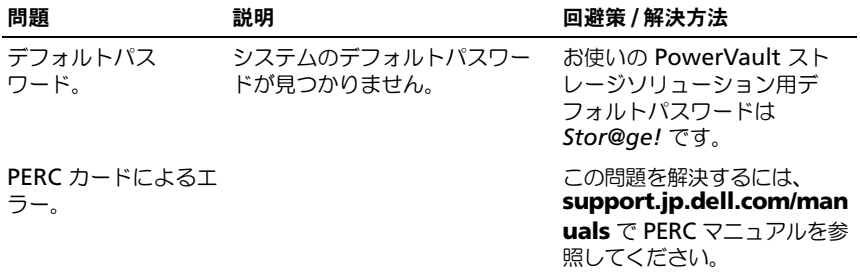

#### 表 2. 展開に関する問題 (続き)

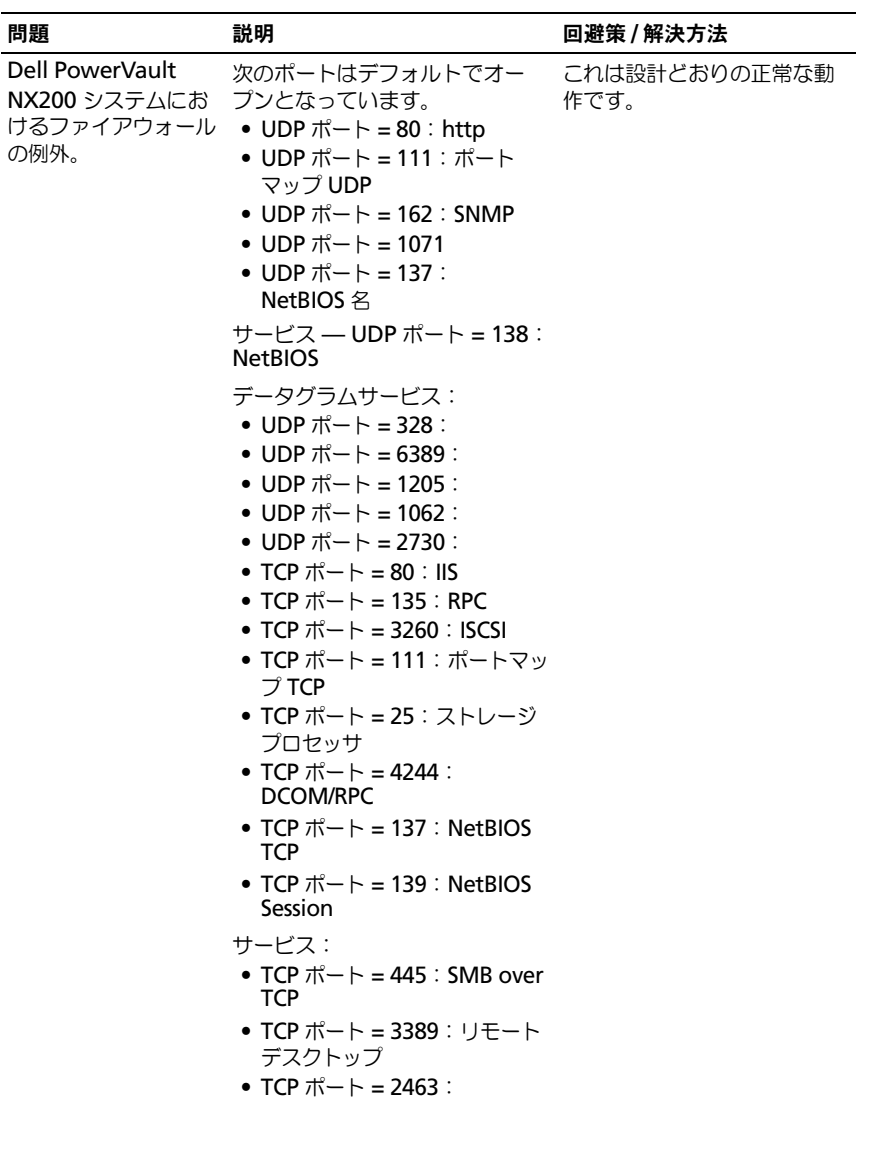

#### 表 2. 展開に関する問題 (続き)

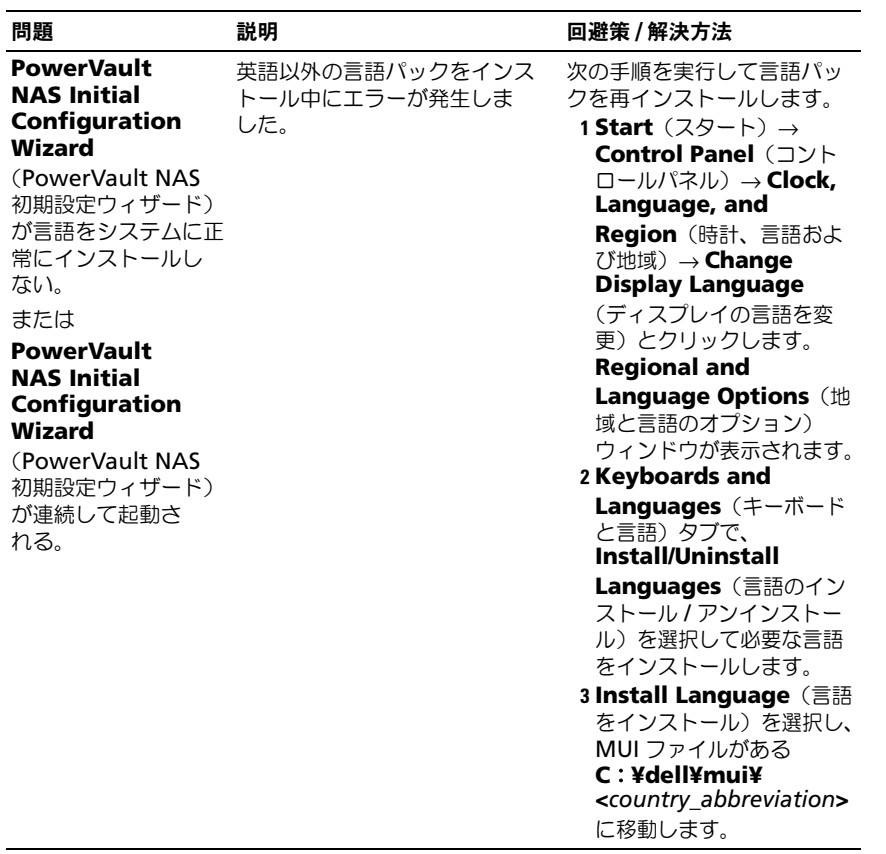

## <span id="page-12-0"></span>管理に関する問題

#### 表 3. 管理に関する問題

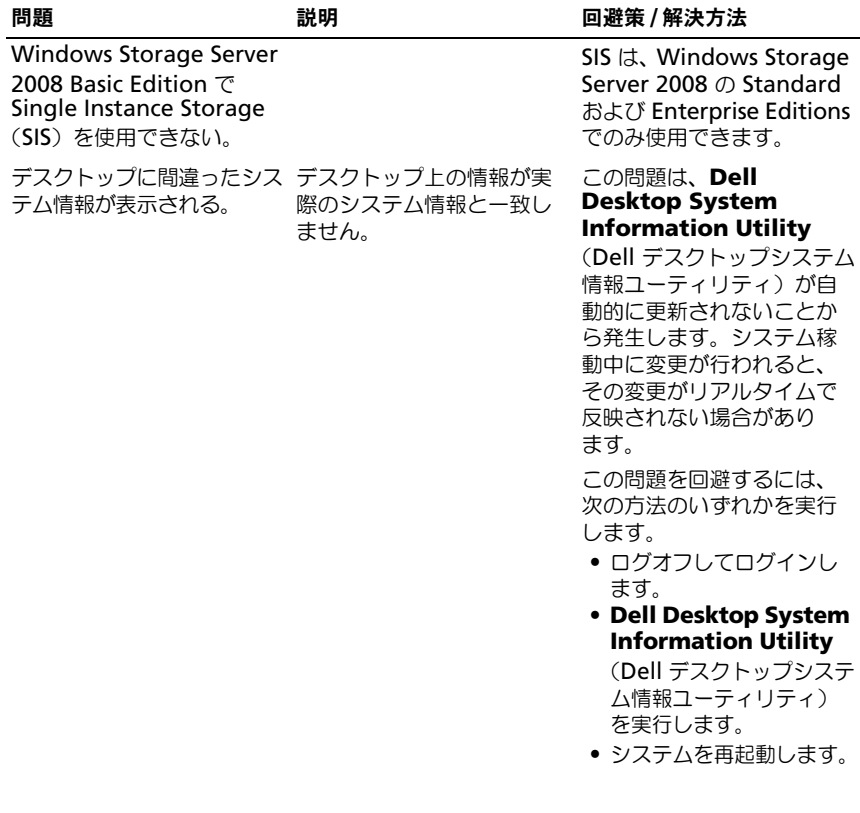

#### 表 3. 管理に関する問題 (続き)

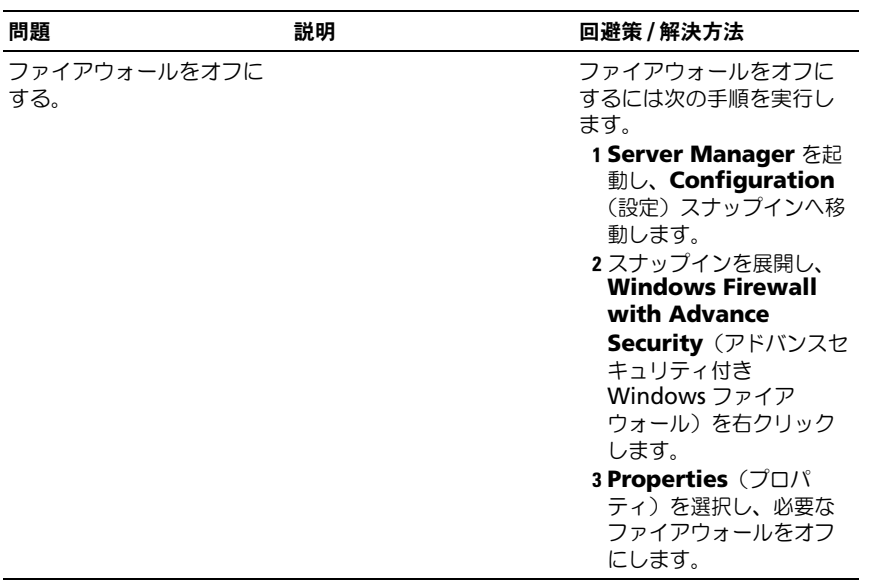

# <span id="page-13-0"></span>アップデートに関する問題

#### 表 4. アップデートに関する問題

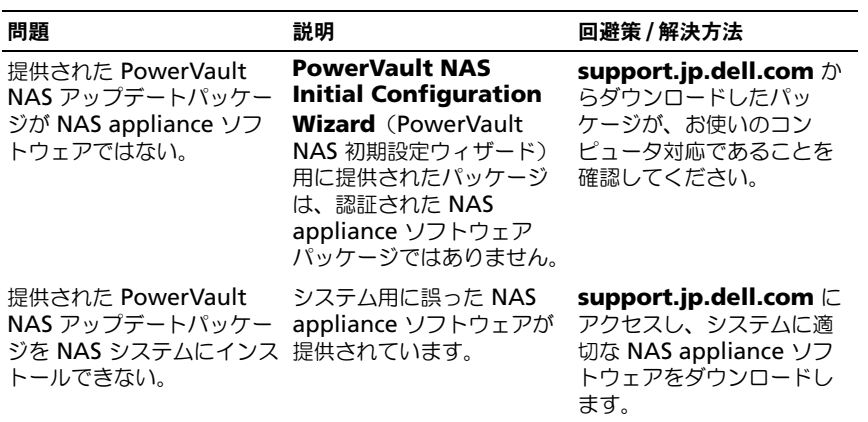

#### 表 4. アップデートに関する問題 (続き)

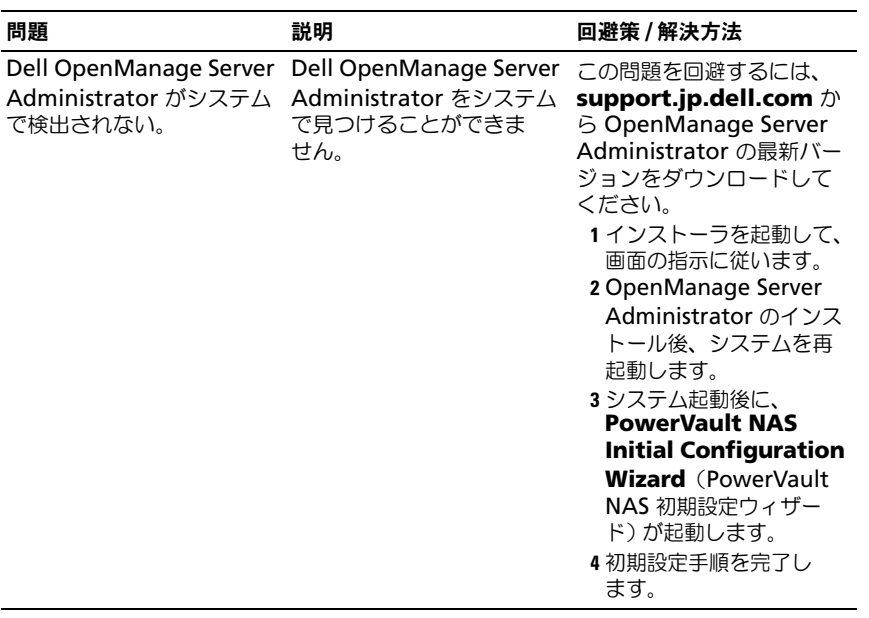

### トラブルシューティングガイド